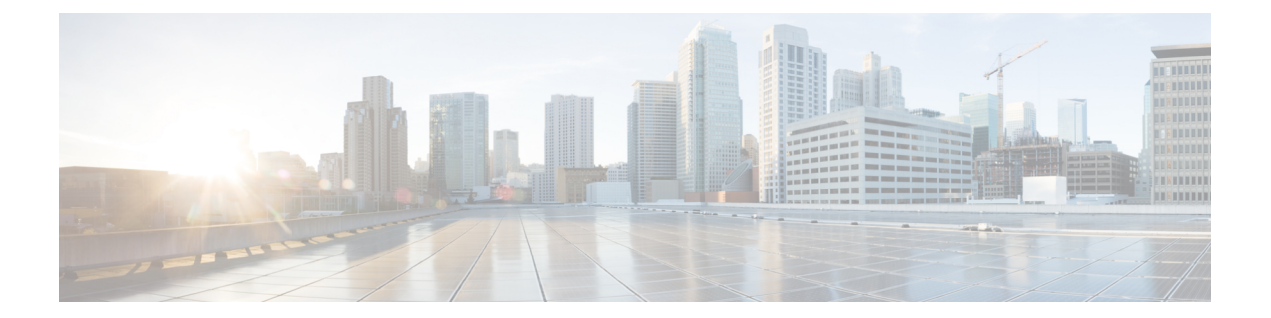

# **Cisco ASA** ファイアウォール サービスの概 要

ファイアウォールサービスとは、トラフィックをブロックするサービス、内部ネットワークと 外部ネットワーク間のトラフィックフローを可能にするサービスなど、ネットワークへのアク セス制御に重点を置いた ASA の機能です。これらのサービスには、サービス妨害(DoS)、 その他の攻撃などの脅威からネットワークを保護するサービスが含まれています。

以降のトピックでは、ファイアウォール サービスの概要を示します。

- ファイアウォール [サービスの実装方法](#page-0-0) (1 ページ)
- [基本アクセス制御](#page-1-0) (2 ページ)
- [アプリケーション](#page-2-0) フィルタリング (3 ページ)
- URL [フィルタリング](#page-2-1) (3 ページ)
- [データ保護](#page-3-0) (4 ページ)
- [仮想環境のファイアウォール](#page-4-0) サービス (5 ページ)
- [ネットワーク](#page-4-1) アドレス変換 (5 ページ)
- アプリケーション [インスペクション](#page-5-0) (6 ページ)
- [使用例:サーバの公開](#page-6-0) (7 ページ)

# <span id="page-0-0"></span>ファイアウォール サービスの実装方法

次の手順は、ファイアウォールサービスを実装するための一般的な手順を示します。ただし、 各手順は任意であり、サービスをネットワークに提供する場合にのみ必要です。

#### 始める前に

一般的な操作の設定ガイドに従って ASA を設定してください(最小限の基本設定、インター フェイス コンフィギュレーション、ルーティング、管理アクセスなど)。

#### 手順

- **ステップ1** ネットワークのアクセス制御を実装します。[基本アクセス制御](#page-1-0) (2 ページ) を参照してくだ さい。
- ステップ **2** アプリケーション フィルタリングを実装します[。アプリケーション](#page-2-0) フィルタリング (3 ペー [ジ\)](#page-2-0)を参照してください。
- ステップ **3** URL フィルタリングを実装します。URL [フィルタリング](#page-2-1) (3 ページ)を参照してください。
- ステップ **4** 脅威からの保護を実装します。[データ保護](#page-3-0) (4 ページ)を参照してください。
- ステップ **5** 仮想環境に適合するファイアウォール サービスを実装します[。仮想環境のファイアウォール](#page-4-0) [サービス](#page-4-0) (5 ページ)を参照してください。
- ステップ **6** ネットワーク アドレス変換(NAT)を実装します。ネットワーク [アドレス変換](#page-4-1) (5 ページ) を参照してください。
- **ステップ7** デフォルト設定がネットワークに十分でない場合は、アプリケーションインスペクションを実 装します。「[アプリケーション](#page-5-0) インスペクション (6 ページ)」を参照してください。

#### <span id="page-1-0"></span>基本アクセス制御

インターフェイスごとに、またはグローバルに適用するアクセスルールは、防御の最前線とな ります。エントリ時に、特定のタイプのトラフィック、または特定のホストあるいはネット ワーク間のトラフィックをドロップできます。デフォルトでは、内部ネットワーク(高セキュ リティ レベル)かから外部ネットワーク(低セキュリティ レベル)へのトラフィックは、自由 に流れることが ASA によって許可されます。

アクセスルールは、内部から外部へのトラフィックを制限するため、または外部から内部への トラフィックを許可するために使用できます。

基本的なアクセスルールでは、送信元アドレスとポート、宛先アドレスとポート、およびプロ トコルの「5タプル」を使用してトラフィックを制御します。[アクセスルール](asdm-714-firewall-config_chapter2.pdf#nameddest=unique_16)および[アクセス](asdm-714-firewall-config_chapter4.pdf#nameddest=unique_17) [コントロール](asdm-714-firewall-config_chapter4.pdf#nameddest=unique_17) リスト を参照してください。

ルールをアイデンティティアウェアにすることで、ルールを増やすことができます。これによ り、ユーザ アイデンティティまたはグループ メンバーシップに基づいてルールを設定できま す。アイデンティティ制御を実装するには、次のいずれかの組み合わせを実行します。

- AD エージェントとも呼ばれる Cisco Context Directory Agent(CDA)を別のサーバにイン ストールして、ActiveDirectory(AD)サーバにすでに定義されているユーザおよびグルー プ情報を収集します。次に、この情報を取得するように ASA を設定し、ユーザまたはグ ループ基準をアクセス ルールに追加します[。アイデンティティ](asdm-714-firewall-config_chapter5.pdf#nameddest=unique_18) ファイアウォールを参照 してください。
- Cisco Identity Services Engine(ISE)を別のサーバにインストールして、Cisco Trustsec を実 装します。その後、セキュリティ グループ基準をアクセス ルールに追加できます。[ASA](asdm-714-firewall-config_chapter6.pdf#nameddest=unique_19) および Cisco [TrustSec](asdm-714-firewall-config_chapter6.pdf#nameddest=unique_19)を参照してください。

• ASA FirePOWER モジュールを ASA にインストールして、モジュールのアイデンティティ ポリシーを実装します。ASA FirePOWER のアイデンティティアウェアなアクセス ポリ シーは、モジュールにリダイレクトするトラフィックに適用されます。「[ASAFirePOWER](asdm-714-firewall-config_chapter7.pdf#nameddest=unique_20) [モジュール](asdm-714-firewall-config_chapter7.pdf#nameddest=unique_20)」を参照してください。

# <span id="page-2-0"></span>アプリケーション フィルタリング

Webベースアプリケーションを広範に使用すると、大量のトラフィックがHTTPまたはHTTPS プロトコルで伝送されます。従来の 5 タプル アクセス ルールでは、すべての HTTP/HTTPS ト ラフィックを許可または拒否します。Webトラフィックをより細かく制御する必要がある場合 があります。

モジュールを ASA にインストールしてアプリケーション フィルタリングを可能にし、使用さ れるアプリケーションに基づいてHTTPまたは他のトラフィックを選択的に許可することがで きます。したがって、HTTP を包括的に許可する必要はありません。トラフィック内部を監視 し、ネットワークで受け入れられないアプリケーション(不適切なファイル共有など)を防止 できます。アプリケーション フィルタリングのモジュールを追加する場合は、ASA で HTTP インスペクションを設定しないでください。

アプリケーション フィルタリングを実装するには、ASA FirePOWER モジュールを ASA にイ ンストールし、ASA FirePOWERアクセスルールでアプリケーションフィルタリング基準を使 用します。これらのポリシーは、モジュールにリダイレクトするトラフィックに適用されま す。「ASA [FirePOWER](asdm-714-firewall-config_chapter7.pdf#nameddest=unique_20) モジュール」を参照してください。

### <span id="page-2-1"></span>**URL** フィルタリング

URL フィルタリングは、宛先サイトの URL をベースにしたトラフィックを拒否または許可し ます。

URL フィルタリングの目的は、主に Web サイトへのアクセスを完全にブロックまたは許可す ることです。個々のページをターゲットにすることができますが、通常はホスト名

(www.example.comなど)または特定のタイプのサービスを提供するホスト名の一覧を定義す る URL カテゴリ(ギャンブルなど)を指定します。

HTTP/HTTPS トラフィックに対して、URL フィルタリングとアプリケーション フィルタリン グのどちらを使用するかを決定する際は、その Web サイトに送信するすべてのトラフィック に適用するポリシーを作成するかどうかを考慮に入れてください。このようにすべてのトラ フィックを同じように処理する(トラフィックを拒否または許可する)場合は、URLフィルタ リングを使用します。トラフィックをサイトでブロックするか、許可するかを選択する場合 は、アプリケーション フィルタリングを使用します。

URL フィルタリングを実装するには、次のいずれかの手順を実行します。

• ASA FirePOWER モジュールを ASA にインストールし、ASA FirePOWER アクセス ルール で URL フィルタリング基準を使用します。これらのポリシーは、モジュールにリダイレ

クトするトラフィックに適用されます。「ASA [FirePOWER](asdm-714-firewall-config_chapter7.pdf#nameddest=unique_20) モジュール」を参照してくだ さい。

•完全修飾ドメイン名 (FODN) に基づいて悪意のあるサイトをブロックするには、Cisco Umbrella サービスをサブスクライブし、エンタープライズ セキュリティ ポリシーを設定 します。疑わしいと見なされた FQDN の場合は、ユーザ接続を Cisco Umbrella インテリ ジェント プロキシにリダイレクトし、URL フィルタリングを実行します。Umbrella サー ビスは、ユーザの DNS ルックアップ要求を処理し、ブロック ページの IP アドレスまたは インテリジェント プロキシの IP アドレスを返すことによって機能します。このサービス は、許可されたドメインの FQDN の実際の IP アドレスを返します。「Cisco [Umbrella](asdm-714-firewall-config_chapter8.pdf#nameddest=unique_21)」を 参照してください。

### <span id="page-3-0"></span>データ保護

スキャニング、サービス妨害(DoS)、および他の攻撃から保護するために多くの手段を実装 できます。ASA の数多くの機能は、接続制限を適用して異常な TCP パケットをドロップする ことで、攻撃から保護するのに役立ちます。一部の機能は自動ですが、ほとんどの場合でデ フォルトが適切である設定可能な機能もあれば、完全に任意で必要な場合に設定する必要があ る機能もあります。

次に、ASA で使用可能な脅威からの保護サービスを示します。

- IP パケット フラグメンテーションの保護:ASA は、すべての ICMP エラー メッセージの 完全リアセンブリ、および ASA を介してルーティングされる残りの IP フラグメントの仮 想リアセンブリを実行し、セキュリティチェックに失敗したフラグメントをドロップしま す。コンフィギュレーションは必要ありません。
- 接続制限、TCP 正規化、およびその他の接続関連機能:TCP と UDP の接続制限値とタイ ムアウト、TCPシーケンス番号のランダム化、TCPステートバイパスなどの接続関連サー ビスを設定します。TCP正規化は、正常に見えないパケットをドロップするように設計さ れています。[接続設定を](asdm-714-firewall-config_chapter18.pdf#nameddest=unique_22)参照してください。

たとえば、TCPとUDPの接続、および初期接続(信元と宛先の間で必要になるハンドシェ イクを完了していない接続要求)を制限できます。接続と初期接続の数を制限すること で、DoS 攻撃(サービス拒絶攻撃)から保護されます。ASA では、初期接続の制限を利 用して TCP 代行受信を発生させます。代行受信によって、TCP SYN パケットを使用して インターフェイスをフラッディングする DoS 攻撃から内部システムを保護します。

- 脅威検出:攻撃を識別できるように統計情報の収集するために脅威検出を ASA に実装し ます。基本脅威検出はデフォルトでイネーブルになっていますが、高度な統計情報とス キャン脅威検出を実装できます。スキャン脅威であると特定されたホストを遮断できま す。[脅威の検出を](asdm-714-firewall-config_chapter20.pdf#nameddest=unique_23)参照してください。
- •次世代 IPS: ASA FirePOWER モジュールを ASA にインストールして、次世代 IPS の侵入 ルールを ASA FirePOWER に実装します。これらのポリシーは、ASA FirePOWER にリダ イレクトするトラフィックに適用されます。「ASA [FirePOWER](asdm-714-firewall-config_chapter7.pdf#nameddest=unique_20) モジュール」を参照して ください。

### <span id="page-4-0"></span>仮想環境のファイアウォール サービス

仮想環境は仮想マシンとしてサーバを導入します(VMwareESXiなど)。仮想環境でのファイ アウォールは、従来のハードウェア デバイスが可能ですが、ASAv などの仮想マシンのファイ アウォールでも可能です。

従来のファイアウォールと次世代のファイアウォール サービスは、仮想マシン サーバを使用 しない環境に適用する場合と同じ方法で、仮想環境に適用されます。ただし、仮想環境では、 サーバの作成と切断が容易なため、追加の課題を提供できます。

さらに、データセンター内のサーバ間のトラフィックは、データセンターと外部ユーザ間のト ラフィックと同じ程度の保護を必要とする可能性があります。たとえば、攻撃者がデータセン ター内のあるサーバの制御を手に入れた場合、データセンターのその他のサーバに攻撃を広げ る可能性があります。

仮想環境のファイアウォールサービスは、ファイアウォール保護を特に仮想マシンに適用する 機能を追加します。以下に、仮想環境で使用可能なファイアウォール サービスを示します。

• 属性ベースのアクセス制御:属性に基づいて一致するトラフィックにネットワーク オブ ジェクトを設定し、アクセス制御ルールでこれらのオブジェクトを使用します。これによ り、ネットワーク トポロジからファイアウォール ルールを分離することができます。た とえば、Engineering 属性を持つすべてのホストに LabServer 属性を持つホストへのアクセ スを許可できます。これらの属性を持つホストを追加および削除することができ、ファイ アウォール ポリシーは、アクセス ルールを更新する必要なく自動的に適用されます。詳 細については[、属性ベースのアクセス制御](asdm-714-firewall-config_chapter9.pdf#nameddest=unique_24) を参照してください。

# <span id="page-4-1"></span>ネットワーク アドレス変換

ネットワーク アドレス変換 (NAT) の主な機能の 1 つは、プライベート IP ネットワークがイ ンターネットに接続できるようにすることです。NATは、プライベートIPアドレスをパブリッ ク IP に置き換え、内部プライベート ネットワーク内のプライベート アドレスをパブリック イ ンターネットで使用可能な正式の、ルーティング可能なアドレスに変換します。このようにし て、NAT はパブリック アドレスを節約します。これは、ネットワーク全体に対して 1 つのパ ブリック アドレスだけを外部に最小限にアドバタイズすることができるからです。

NAT の他の機能には、次のおりです。

- セキュリティ:内部アドレスを隠蔽し、直接攻撃を防止します。
- IP ルーティング ソリューション:NAT を使用する際は、重複 IP アドレスが問題になりま せん。
- 柔軟性:外部で使用可能なパブリック アドレスに影響を与えずに、内部 IP アドレッシン グスキームを変更できます。たとえば、インターネットにアクセス可能なサーバの場合、 インターネット用に固定 IP アドレスを維持できますが、内部的にはサーバのアドレスを 変更できます。

• IPv4 と IPv6(ルーテッド モードのみ)の間の変換:IPv4 ネットワークに IPv6 ネットワー クを接続する場合は、NATを使用すると、2つのタイプのアドレス間で変換を行うことが できます。

NAT は必須ではありません。特定のトラフィック セットに NAT を設定しない場合、そのトラ フィックは変換されませんが、セキュリティ ポリシーはすべて通常どおりに適用されます。

次を参照してください。

- Network Address [Translation](asdm-714-firewall-config_chapter10.pdf#nameddest=unique_25) (NAT)
- NAT [の例と参照](asdm-714-firewall-config_chapter11.pdf#nameddest=unique_26)

# <span id="page-5-0"></span>アプリケーション インスペクション

インスペクション エンジンは、ユーザのデータ パケット内に IP アドレッシング情報を埋め込 むサービスや、ダイナミックに割り当てられるポート上でセカンダリチャネルを開くサービス に必要です。これらのプロトコルでは、必要なピンホールを開く、およびネットワークアドレ ス変換(NAT)を適用するために ASA で詳細なパケット インスペクションを行う必要があり ます。

デフォルトの ASA ポリシーは、すでに DNS、FTP、SIP、ESMTP、TFTP などの数多くの一般 的なプロトコルのインスペクションをグローバルに適用しています。デフォルトのインスペク ションでネットワークに必要なすべてが揃うことがあります。

ただし、他のプロトコルのインスペクションをイネーブルにしたり、インスペクションを微調 整したりする必要がある場合があります。多くのインスペクションには、それらの内容に基づ いてパケットを制御できる詳細なオプションがあります。プロトコルを十分に理解している場 合には、そのトラフィックをきめ細かく制御できます。

サービス ポリシーを使用して、アプリケーション インスペクションを設定します。グローバ ル サービス ポリシーを設定するか、サービス ポリシーを各インターフェイスに適用するか、 またはその両方を行うことができます。

次を参照してください。

- [サービス](asdm-714-firewall-config_chapter13.pdf#nameddest=unique_27) ポリシー
- アプリケーション レイヤ プロトコル [インスペクションの準備](asdm-714-firewall-config_chapter14.pdf#nameddest=unique_28)
- 基本インターネット [プロトコルのインスペクション](asdm-714-firewall-config_chapter15.pdf#nameddest=unique_29)
- [音声とビデオのプロトコルのインスペクション](asdm-714-firewall-config_chapter16.pdf#nameddest=unique_30)
- モバイル [ネットワークのインスペクション](asdm-714-firewall-config_chapter17.pdf#nameddest=unique_31)。

# <span id="page-6-0"></span>使用例:サーバの公開

一般公開されているサーバで特定のアプリケーション サービスを実行できます。たとえば、 ユーザが Web ページに接続でき、それ以外のサーバへの接続を確立しないように Web ページ を公開することができます。

サーバを一般公開するには、通常、接続および NAT ルールによってサーバの内部 IP アドレス と一般ユーザが使用できる外部アドレス間で変換を行うことができるアクセスルールを作成す る必要があります。さらに、外部に公開したサービスで内部サーバと同じポートを使用しない 場合には、ポートアドレス変換(PAT)を使用して内部ポートを外部ポートにマッピングする ことができます。たとえば、内部 Web サーバが TCP/80 で実行されていない場合、外部ユーザ が容易にアクセスできるようにそのサーバを TCP/80 にマッピングできます。

次の例では、内部プライベート ネットワーク上の Web サーバをパブリック アクセスで使用可 能にします。

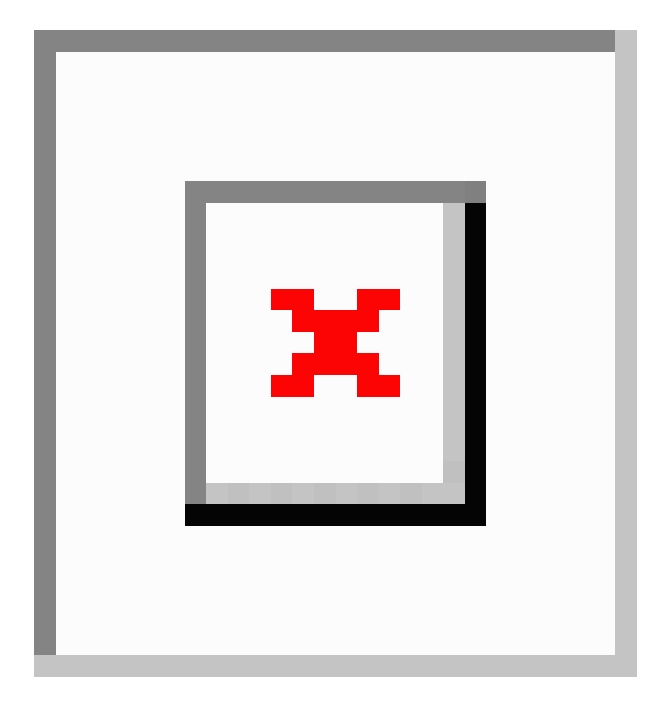

図 **<sup>1</sup> :** 内部 **Web** サーバのスタティック **NAT**

内部サーバのサービスを一般公開するプロセスを簡素化するために、ASDMには、必要なアク セス ルールおよび NAT ルールを設定するためのショート カットが含まれています。

#### 手順

- ステップ **1 [Configuration]** > **[Firewall]** > **[Public Servers]** を選択します。
- ステップ **2** [Add] をクリックします。
- ステップ **3** 公開しているサービスのプライベートおよびパブリックの特性を定義します。
- [Private Interface]:実サーバが接続されるインターフェイスです。この例では、「inside」 です。
- [Private IP Address]:サーバの実際の IPv4 アドレスを定義するホスト ネットワーク オブ ジェクトです。IPv6アドレスは指定できません。アドレスが含まれているオブジェクトが ない場合は、[...] ボタンをクリックしてから [Add] をクリックして、オブジェクトを作成 します。この例では、オブジェクト名は MyWebServ で、そのオブジェクトにホスト アド レス 10.1.2.27 が含まれています。
- [Private Service]:実サーバで実行されている実際のサービスです。事前定義されたサービ スまたはサービス オブジェクトを使用できます。また、プライベート サービスをマッピ ングするパブリック サービスを指定しない場合は、サービス オブジェクト グループを使 用することもできます。

複数のサービスを公開できます。ただし、パブリック サービスを指定すると、すべての ポートが同じパブリック ポートにマッピングされます。

この例では、ポートは **tcp/http** です。

- [Public Interface]:外部ユーザが実サーバにアクセスするために使用するインターフェイス です。この例では、「outside」です。
- [Public Address]:外部ユーザに表示される IPv4 アドレスです。アドレスを直接指定した り、ホスト ネットワーク オブジェクトを使用したりすることができます。この例では、 外部アドレスは 209.165.201.10 です。
- [Specify Public Service if different from private service]、[Public Service]: 変換後のアドレスで 実行されているサービスです。パブリック サービスがプライベート サービスとは異なる 場合にのみ、パブリック サービスを指定します。たとえば、プライベート Web サーバが TCP/80 で実行され、外部ユーザに同じポートを使用する場合、パブリック サービスを指 定する必要はありません。パブリック サービスを指定する場合、事前定義された TCP ま たは UDP サービスを使用する必要があります。この例では、ポート変換を使用しないた め、このオプションを選択しません。

次に、ダイアログボックスの内容を示します。

Ι

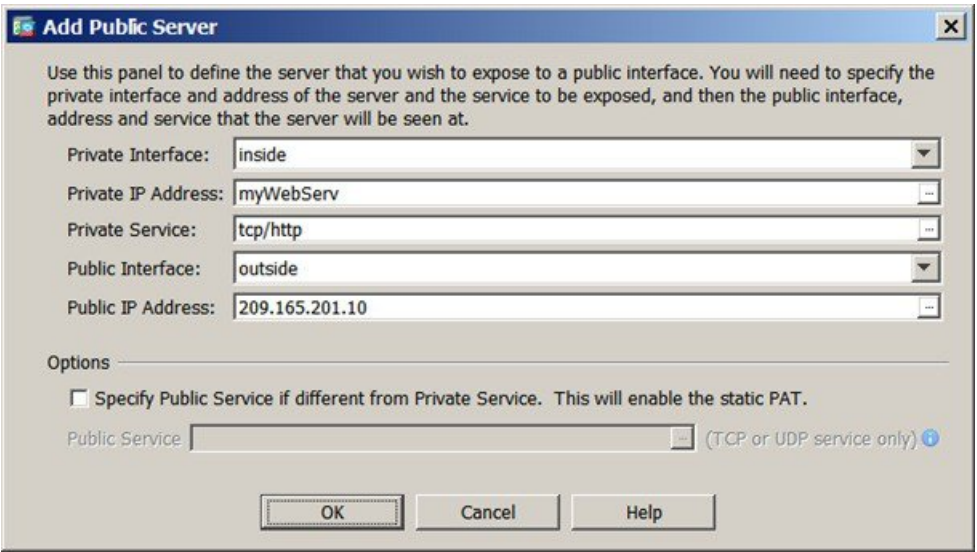

ステップ **4** [OK] をクリックし、続いて [Apply] をクリックします。

I